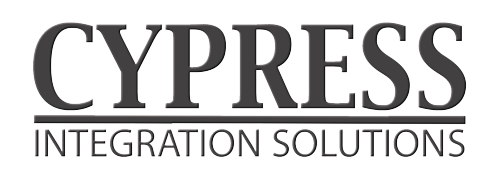

1

# *EXP-1000* **Wiring Diagram**

*SPX Expansion interface module*

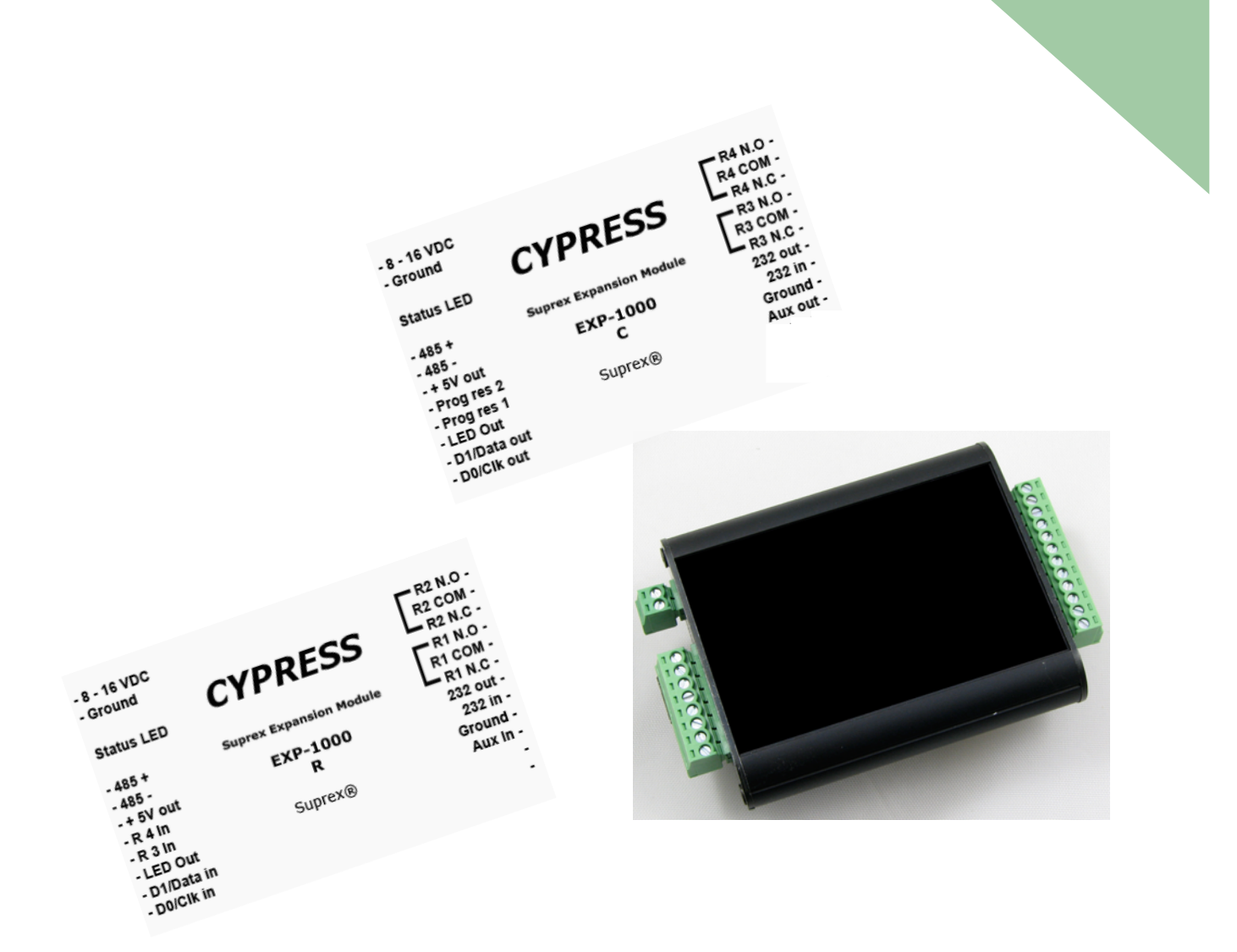

The EXP-1000 provides additional Door/Panel interface points to most SIO and SPX products. The EXP-1000 uses a local RS-485 network through an SIO or SPX gateway device. Additional access points can be added as needed.

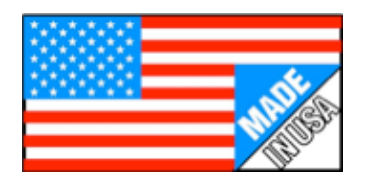

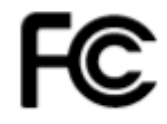

EXP-1000 Part 15 Class A

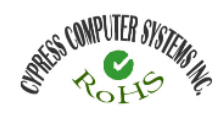

## **Electrical and Mechanical**

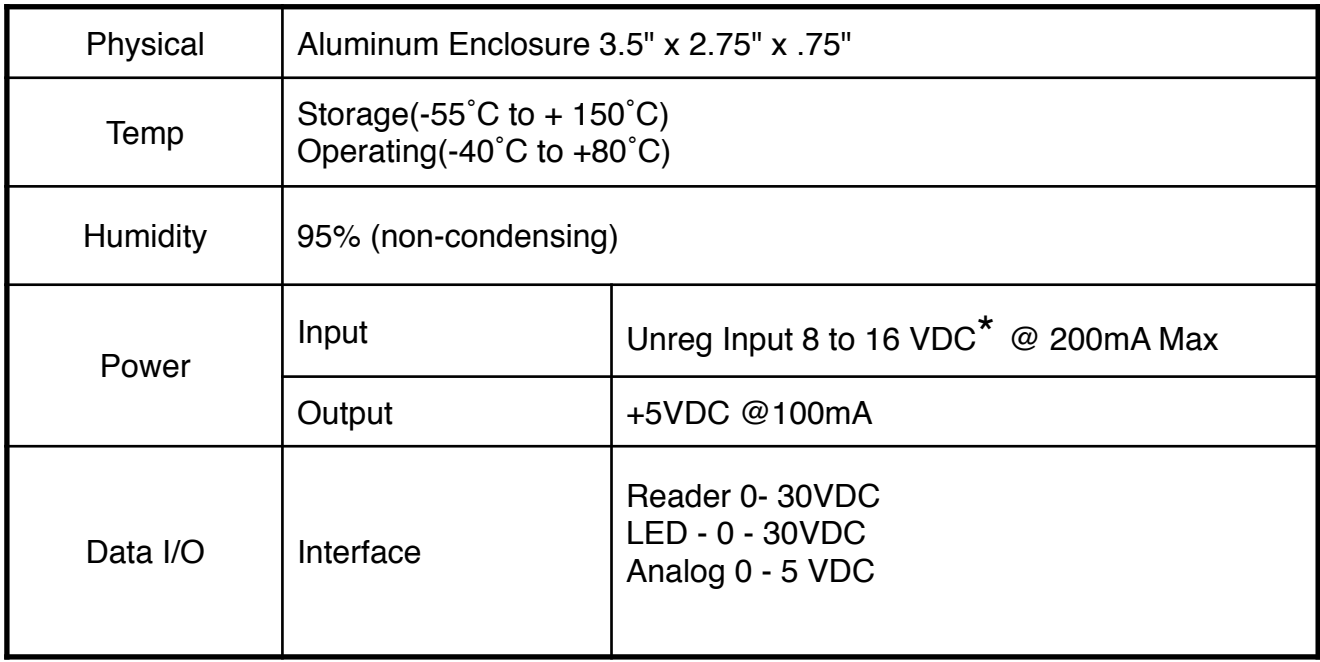

\* See Rating Curve for Temperature and Power ratings

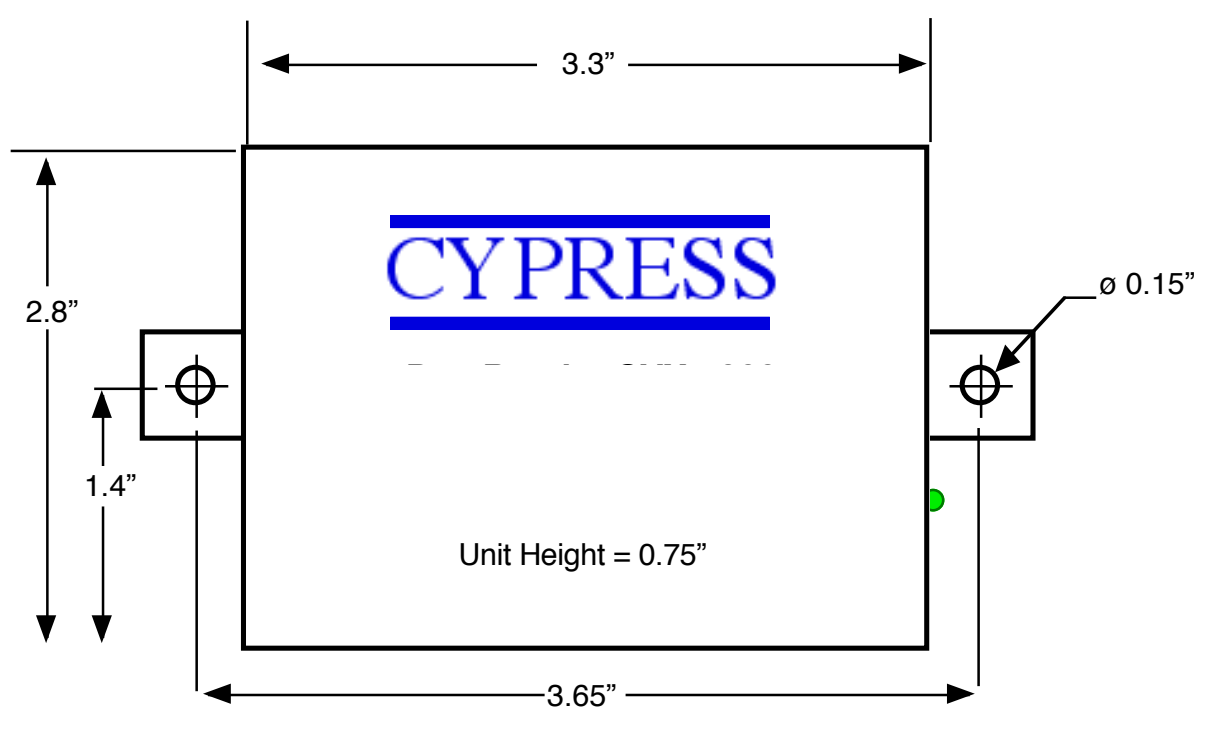

# **External Dimensions and Mounting Holes**

### **FCC Part 15 COMPLIANCE**

This device complies with part 15 of the FCC Rules.

Operation is subject to the following two conditions: (1) This device may not cause harmful interference, and (2) this device must accept any interference received, including interference that may cause undesired operation.

1

# **EXP-1000 Operation Compatibility**

#### **EXP-1000 Compatibility with Cypress Suprex Systems**

The EXP-1000 modules are designed to provide additional reader interface channels to some systems utilizing Cypress Suprex devices. Not all Cypress Suprex systems support the use of the EXP-1000 modules.

The EXP-1000 is a product enhancement that has been added to the Suprex product line. EXP-1000 modules may not be compatible with Suprex products that were purchased prior to May of 2010.

The following listing indicates which systems support the addition of EXP-1000 modules.

#### **The EXP-1000 is compatible with current versions of the following Cypress Products:**

SPX-7400 Fiber Optic Suprex

SPX-7200 Lan Network Suprex

SPX-5601 RF Suprex

1

SPX-5621 RF Suprex

SIO-7300 Lan Network Access Control Module

WMR-7211 Handheld Reader System Base Unit (WMR-7211 requires Factory Configuration for EXP-1000 use)

Products not specifically listed are not compatible with the EXP-1000 module.

The EXP-1000 can be utilized to expand the interface capability of an SIO-7300 system or operated as an additional door and panel interface pair (Remote and Central) with an existing Suprex® SPX-7400,SPX-5600, or SPX-7200 system. Each EXP-1000 can be set to a unique address (1 through 15, see DIP switch chart). EXP Units used with a Cypress Suprex Gateway device will be set to the same address on both the Central and Remote sides of the system.

#### **SIO Systems**:

1

The Host Computer can communicate to the EXP-1000 units directly by sending the packet data as an RS-485 Serial Stream, or RS-232 connection. Either the RS-232 or RS-485 EXP-1000 ports can be used for packet communication. Only one port (RS-485 OR RS-232) should be used at any one time.

Serial data is specified as 9600 Baud, 8 data bit, 1 stop bit.

If using the EXP-1000 as an expansion unit with the SIO-7300, the it is only necessary to connect an RS-485 connection between the SIO-7300 and the EXP-1000. Packet data sent to the SIO-7300 over the TCP/IP link will be routed to the EXP-1000 units over the RS-485 network. The host computer DEVICE packet address and the DIP switch address setting of the EXP-1000 determine which unit receives the packet.

Packet Protocol:

The EXP-1000 utilizes the same protocol and I/O map as the SIO-7300. Refer to the SIO-7300 users manual for detailed protocol information.

#### Connecting EXP-1000 units

The EXP-1000 units are connected in a multi-drop configuration to the SIO-7300. Up to 15 EXP-1000 devices can be connected to the SIO-7300. See diagram below for example connection.

#### **SPX Systems**:

The EXP-1000 can also be used with Suprex Gateway devices (SPX-7400, SPX-5600 (RF), SPX-7200) to add Central and Remote pairs.

#### **EXP-1000 Setup:**

The EXP-1000 must be initialized for use with either the SIO or SPX system. The DIP switch must be set to determine whether the EXP-1000 will operate as a Wiegand Receiver (Remote) or Wiegand Transmitter (Central).

Initialization of the EXP-1000:

1. Power off, Set DIP Switch #1 ON, All other DIP switches off

 Set DIP Switch #3 OFF if using EXP-1000 with Suprex systems Set DIP Switch #3 ON if using with SIO systems.

- 2. Apply power to the EXP-1000. The LED should illuminate with a solid Green indication.
- 3. Remove power and turn off all DIP Switches.
- 4. The unit is now initialized for usage with the appropriate system. Proceed to the following pages to set DIP switches for address and Wiegand direction.

#### **Setting EXP-1000 Addresses:**

When using the EXP-1000 units with a Suprex gateway system, the Addresses must be set consecutively from 1 to the maximum address to be used with the system. Most Suprex gateway systems will support a maximum of 8 devices (refer to Gateway manual)

Example: An SPX-7400 system is to be setup with 4 pairs of EXP-1000 units. The Addresses should be set: 1, 2, 3, 4 for the 4 pairs that will be used with the system and not 2,3,4,5 or 4,6,7,8 etc.

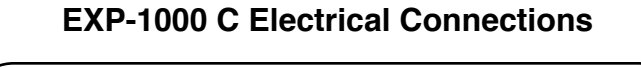

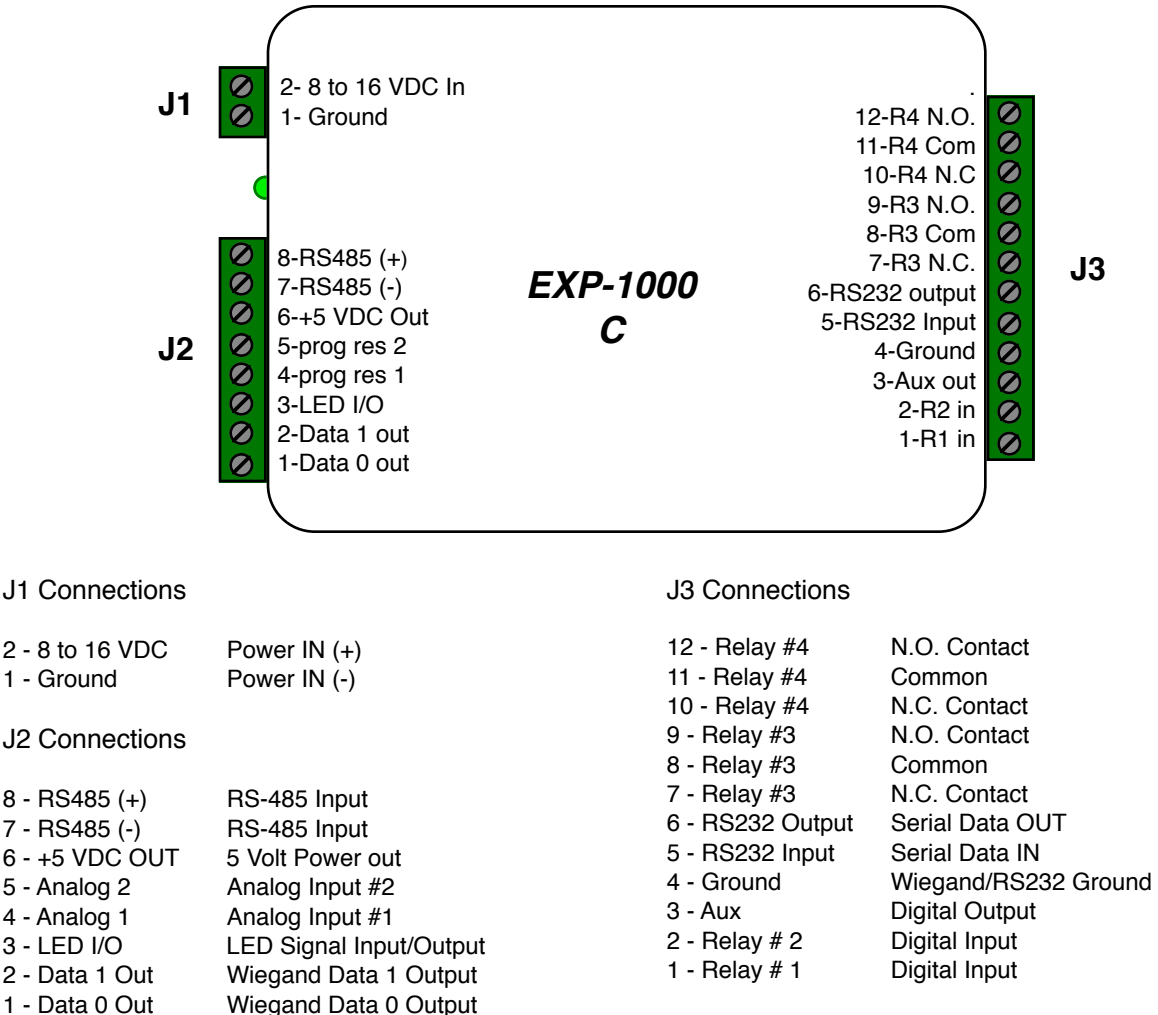

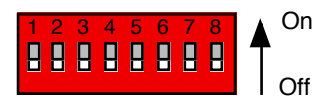

#### Address settings for the EXP-1000

Cypress Suprex® systems will support different numbers of additional EXP-1000 units depending upon the model number. Refer to the specific documents for the SPX-7400, SPX-5600, or SPX-7200, SIO-7300 for maximum ratings.

Note:

1

To operate as a "Central" unit, DIP Switch #2 must be on.

To operate as a Wiegand OUTPUT device for SIO products, DIP switch #2 must be on.

# **DIP Switch Address Settings**

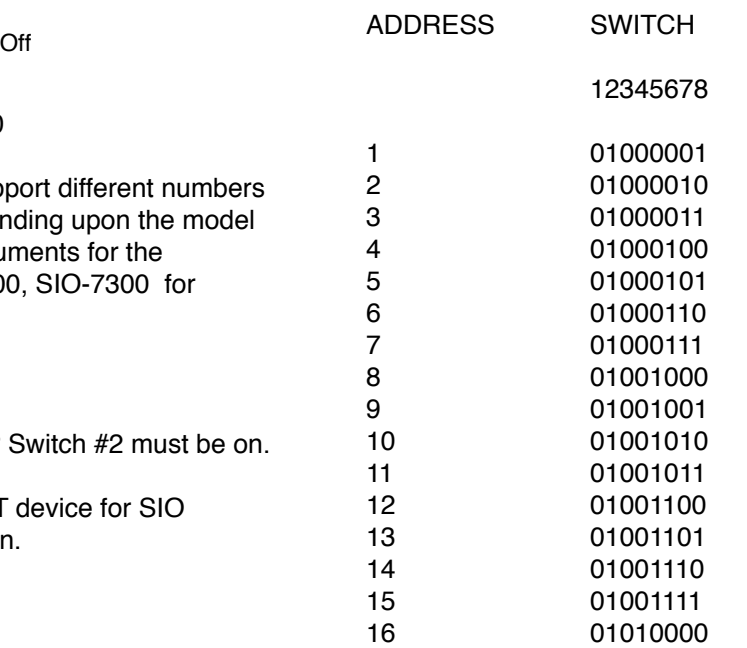

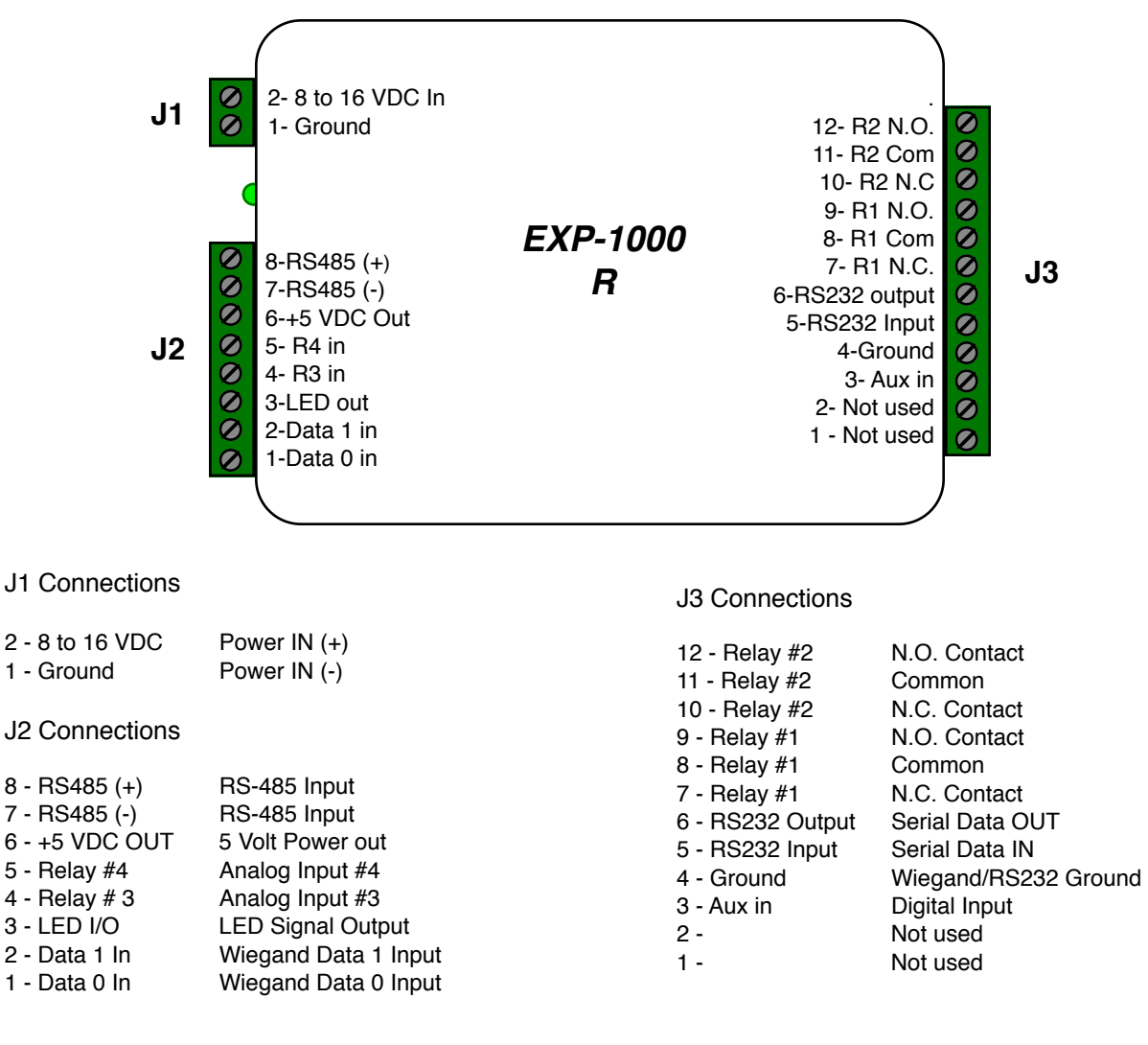

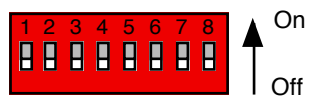

Address settings for the EXP-1000

Cypress Suprex® systems will support different numbers of additional EXP-1000 units depending upon the model number. Refer to the specific documents for the SPX-7400, SPX-5600, or SPX-7200, SIO-7300 for maximum ratings.

#### Note:

1

To operate as a "Remote" unit, DIP Switch #2 must be Off.

To operate as a Wiegand INPUT device for SIO products, DIP switch #2 must be off.

## **DIP Switch Address Settings**

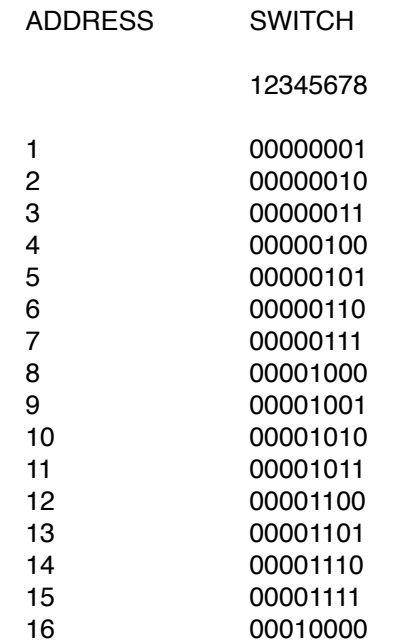

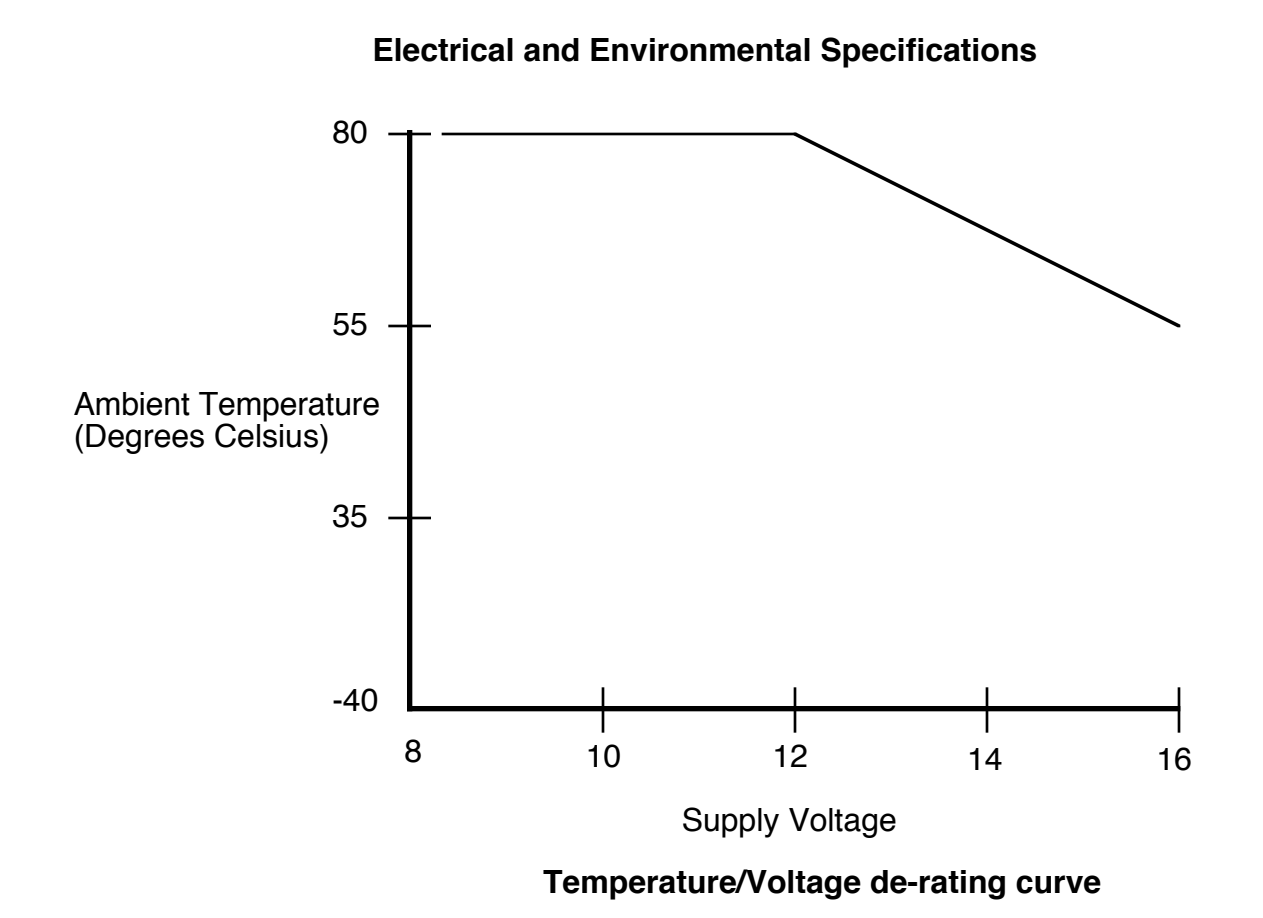

The EXP-1000 units should be operated with a filtered 12 Volt nominal DC supply. Any voltage between 8 and 16 volts can be utilized by following the temperature /voltage derating curve. Voltage should not exceed 16 VDC under normal operating conditions.

1

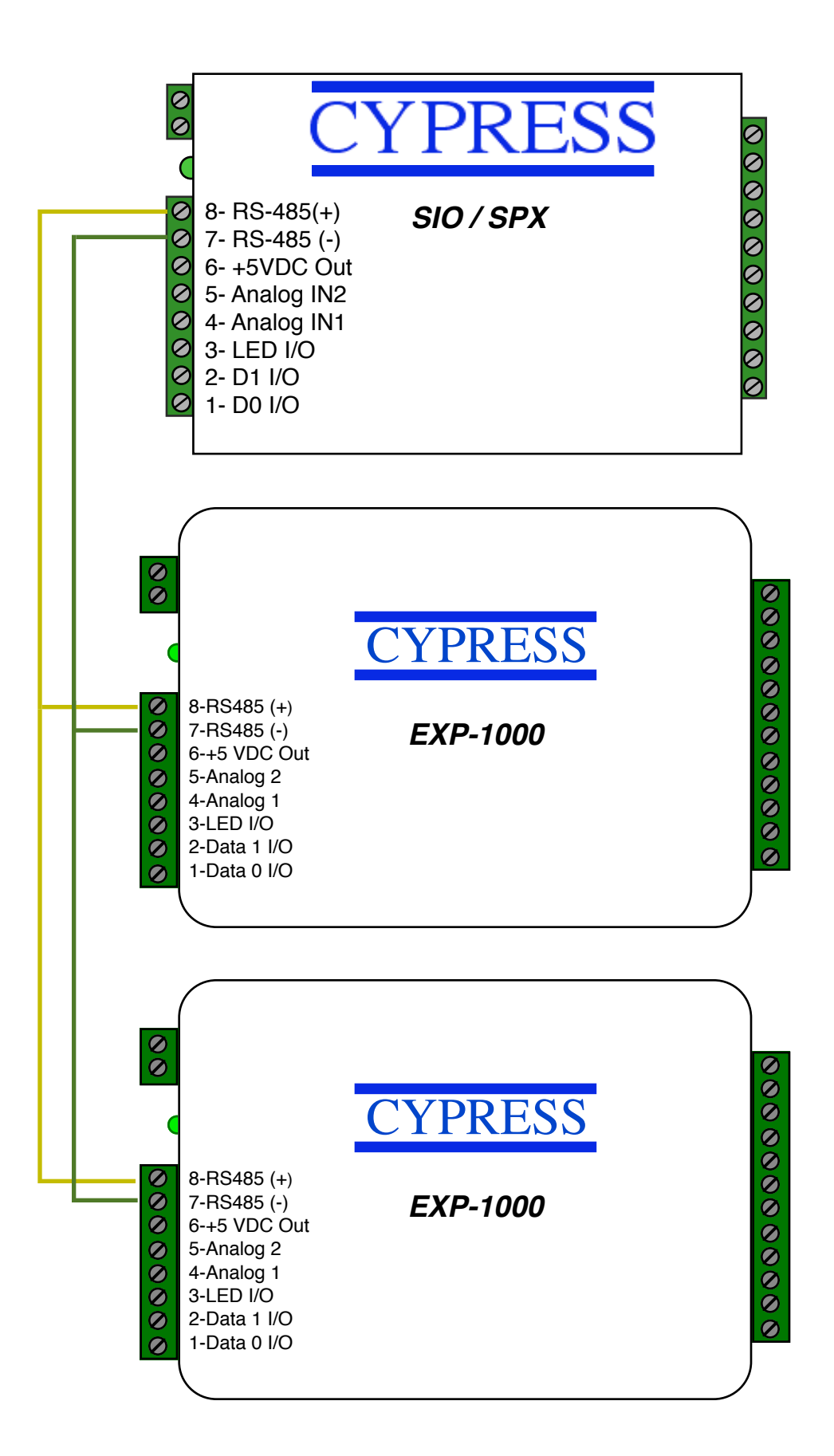

1